## Free Purpose Fields

This memory area can be used for storing any data required for application protection, including: hardware algorithm descriptors, license tables, key words, data sets, constants, code blocks, etc.

You can create fields of various types, edit their contents and delete them.

Important information

All models of available modern Guardant dongles contain several default hardware algo-rithm descriptors and protected items.

From within an application data stored in the area of free purpose fields is accessed using the Guardant API functions.

Types and main properties of free purpose fields:

| Field type           |                                            | Size, bytes                                                                          | Contents                                                                                                    | Hardware locks                     | Working with field from within the application (Guardant API)                                                                                                    |
|----------------------|--------------------------------------------|--------------------------------------------------------------------------------------|----------------------------------------------------------------------------------------------------|------------------------------------|----------------------------------------------------------------------------------------------------|
| Algorithm            |                                            | Field size is defined by the size of algorithm descriptor                            | Hardware algorithm descriptor                                                                               | Mandatory<br>read/write<br>locks   | 1. GrdTransform, GrdCrypt, GrdHash, GrdCodeInit 2. GrdPI_Activate, GrdPI_Deactivate, GrdPI_Read, GrdPI_Update 3. GrdTRU_DecryptQuestion, GrdTRU_EncryptAnswer, GrdTRU_ApplyAnswer |
| Protected item       |                                            | Arbitrary size into the modern dongles; 1 – 255 + service fields into the old models | Protected item descriptor                                                                                   | Mandatory read/write locks         | GrdPI_Activate, GrdPI_Deactivate,<br>GrdPI_Read, GrdPI_Update                                                                                                    |
| Lice<br>nse<br>table | Guardant Sign<br>Net/ Time Net/<br>Net III | 1 or 2 per ele-ment+ service fields<br>(not more than 254 bytes)                     | Actual license resource     Information on the software modules     number and license limit of each module | Mandatory<br>read/write<br>locks   | GrdPI_Activate, GrdPI_Deactivate,<br>GrdPI_Read, GrdPI_Update                                                                                                    |
|                      | Guardant Net II / Net                      | 1 or 2 per element 127 modules maximum                                               | Information on the software modules number and license limit of each module                                 | Mandatory write locks              | GrdRead                                                                                                    |
| Integer              |                                            | 1, 2, 4, 8                                                                           | Integer or unsigned integer                                                                                 | Write locks<br>(when<br>necessary) | GrdRead, GrdWrite                                                                                                    |
| String               |                                            | Random size                                                                          | Character sequence in ANSI or Unicode encoding                                                              | Write locks<br>(when<br>necessary) | GrdRead, GrdWrite                                                                                                    |
| Counter              |                                            | 1, 2, 4, 8                                                                           | Unsigned integer. Increments automatically on each operation of writing a mask into the dongle memory       | Write locks<br>(when<br>necessary) | GrdRead, GrdWrite                                                                                                    |
| Dump                 |                                            | Random size                                                                          | Binary dump                                                                                                 | Write locks<br>(when<br>necessary) | GrdRead, GrdWrite                                                                                                    |

There is a certain order of free purpose fields. This is because there are fields which require mandatory protection by hardware restrictions. Moreover, a special thing about hardware restrictions is that they can only be placed in the beginning of the free purpose fields area (starting with 14UAM address) and form a continuous block.

Thus,

- The fields protected by hardware algorithms with default read and write locks are grouped in the beginning of free purpose fields' area: hardware algorithms, protected items and license table of Net III format (Fields of two last types can be created only in Guardant Stealth III / Net III dongles). Whereas GrdUtil.exe does not allow for inserting fields of different type between them.
- The fields protected by write locks are allocated after fields protected by read and write locks. For example, license table of Guardant Net II/ Net format.

• Further, fields of other types can be placed in random order: integer, string, dump, and counter. Whereas GrdUtil.exe does not allow for inserting fields between them, which must be protected by hardware restrictions by default.

New field is added into mask before the field selected from the list.

To create a new field select a Free memory field from the list (or any other created field from the area of free purpose ones) and select Edit | Add new field.

Add new field dialog box will appear. Select a field type and specify its name and size.

Properties dialog box control elements for each type of fields:

| Field type | Interface element          | Description of purpose                                                                      |
|------------|----------------------------|---------------------------------------------------------------------------------------------|
| Dump       | Hexadecimal editor window  | Enter the dump contents                                                                     |
|            | <b>OEM</b> flag            | Select Windows/DOS encoding. Windows (ANSI) encoding is used by default – OEM option is off |
|            | [Load] button              | Load dump from *.dmp file                                                                   |
|            | [Save] button              | Save dump into *.dmp file                                                                   |
| String     | Entry window               | Enter the string value                                                                      |
|            | ANSI/Unicode switch        | Select ANSI/Unicode encoding. ANSI encoding is used by default                              |
| Integer    | Unsigned integer flag      | Select field subtype: integer/unsigned integer                                              |
|            | Number representation list | Select numerical system                                                                     |
|            | Value field                | Enter the value                                                                             |
| Counter    | Number representation list | Select numerical system                                                                     |
|            | Value field                | Enter the value                                                                             |

Sizes of fields of various types:

| Field type | Possible field size, bytes |
|------------|----------------------------|
| Dump       | Arbitrary size             |
| String     |                            |
| Integer    | 1, 2, 4, 8                 |
| Counter    |                            |

Add new field dialog box:

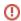

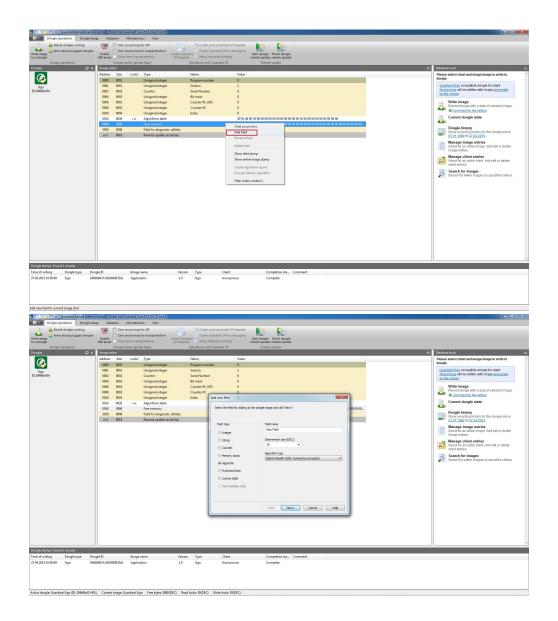

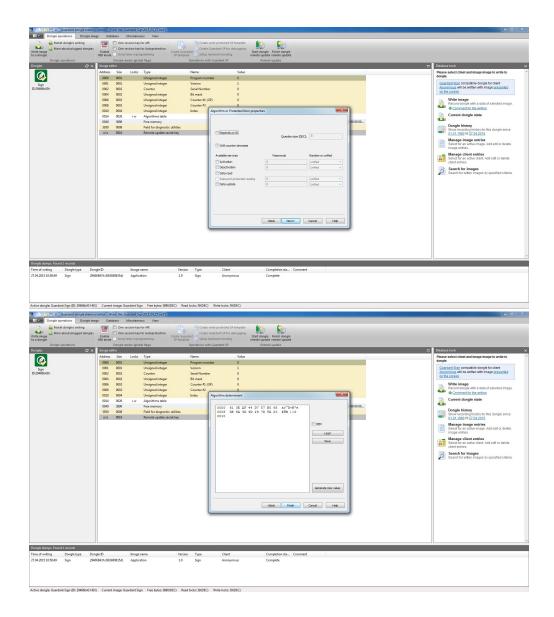

## Add new field dialog box control elements:

| Interface element | Description of purpose                                                                 |
|-------------------|----------------------------------------------------------------------------------------|
| Name              | Specifies any valid name for the field being created                                   |
| Size in bytes     | Selects possible / sets arbitrary field size. Size depends on the selected field type. |
| Field type        | Selects field type out of list of possible types                                       |

The dialog box interface may slightly differ depending on the mask type and field being created.

After filling in the current dialog box you need to click **[Next]** to move the field properties dialog box.

More detailed information on creating and working with fields of various types is given in respective chapters.

To change field contents or to edit its properties, select a field of the current mask and execute command Edit | Field properties.

Make the required changes in the Field properties dialog box that will appear.

More detailed information on editing fields of various types is given in respective chapters.

To delete a field and its contents, select a field from the mask and execute command Edit | Delete field. A dialog box will appear to confirm the deletion:

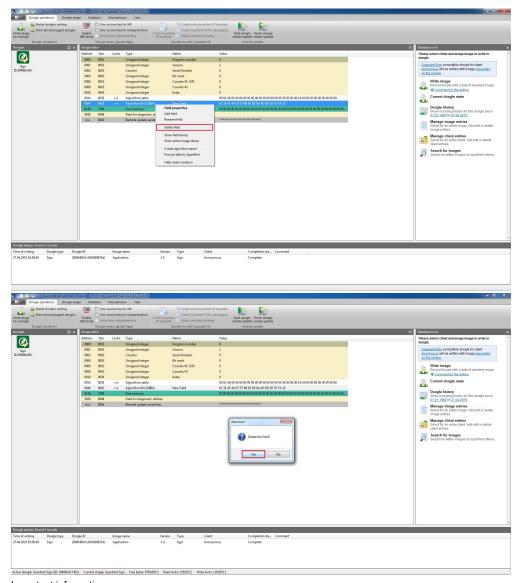

Important information

Any changes in the mask – creation, deletion or editing of field contents – will be written to the dongle memory only after executing command **Dongle** | Write into the Dongle.

In order to view and edit a field's dump and also to save it as a file, choose the required field in a mask, pull up the context menu by right-mouse clicking it and select **Show full field dump** item:

①

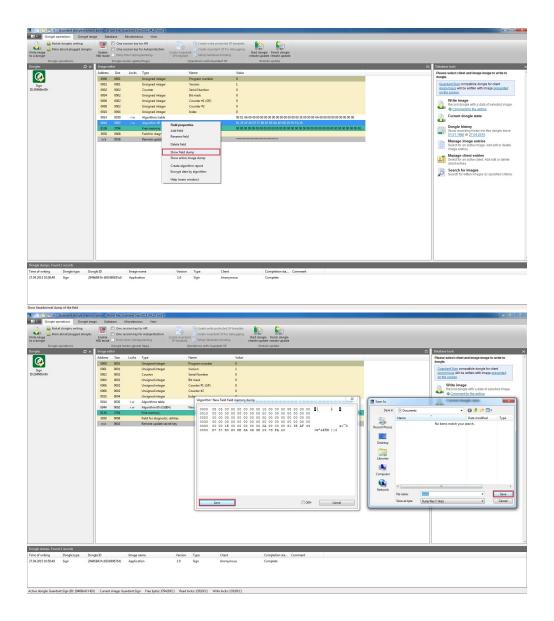